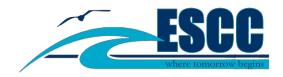

## How to Apply for Financial Aid

• Apply for a FSA ID at <u>www.fafsa.ed.gov</u> (if you do not already have one).

Click on "Start A New FAFSA" or "Login".

Click the radio button next to "Enter your (the student's) FSA ID.

Click "Create an FSA ID".

You will need the FSA ID to electronically sign your Free Application for Federal Student Aid (FAFSA) and other federal financial aid documents. If you are a dependent student, a parent will need to apply for a FSA ID as well.

- Collect documents to apply; tax returns and W2s. A full list of what you need is available at <u>www.studentaid.gov</u>. Make sure ESCC's school code, **003748** is listed so your information is released to us.
- Visit the Financial Aid Office if you have questions or need assistance (office hours listed below).

| Monday and Tuesdays      | 8 am - 6 pm |
|--------------------------|-------------|
| Wednesdays and Thursdays | 8 am - 5 pm |